# [Lottie-Widget in Visual Designer](https://support.walkme.com/de/knowledge-base/lottie-widget-in-visual-designer/)

## Kurzübersicht

Ein Lottie ist ein JSON-basiertes Animationsdateiformat, mit dem Sie Animationen von jeder Plattform genauso einfach wie statische Assets versenden können. Sie sind kleine Dateien, die auf jedem Gerät funktionieren und in ihrer Größe ohne Pixelierung geändert werden können. Benutzer können LottieFiles erstellen, bearbeiten, testen und daran zusammenarbeiten.

Lottie wird von Google, Netflix, Amazon, Canva und vielen anderen großen bekannten Unternehmen verwendet. Jetzt sind Lottie-Dateien auch im Visual Designer von WalkMe verfügbar.

## So fügen Sie Ihrem ShoutOut eine Lottie-Animation hinzu.

- Klicken Sie im Visual Designer auf das blaue Plus-Symbol im Seitenmenü.
- Wählen Sie Lottie aus und ziehen Sie es auf Ihre Arbeitsfläche.

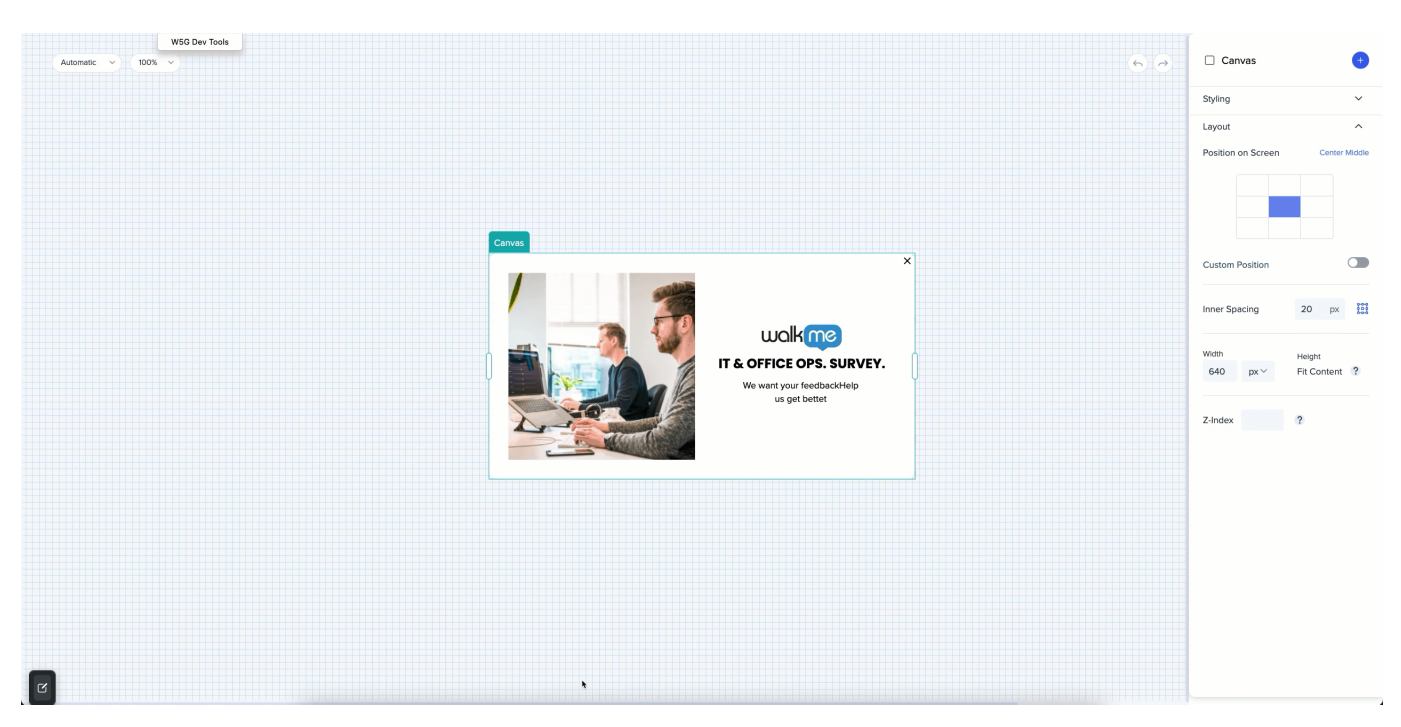

• Um zur Auswahl einer Animation zu den [LottieFiles](https://lottiefiles.com/) zu navigieren, klicken Sie auf "Animation ändern".

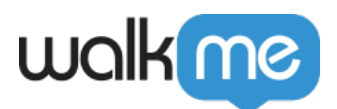

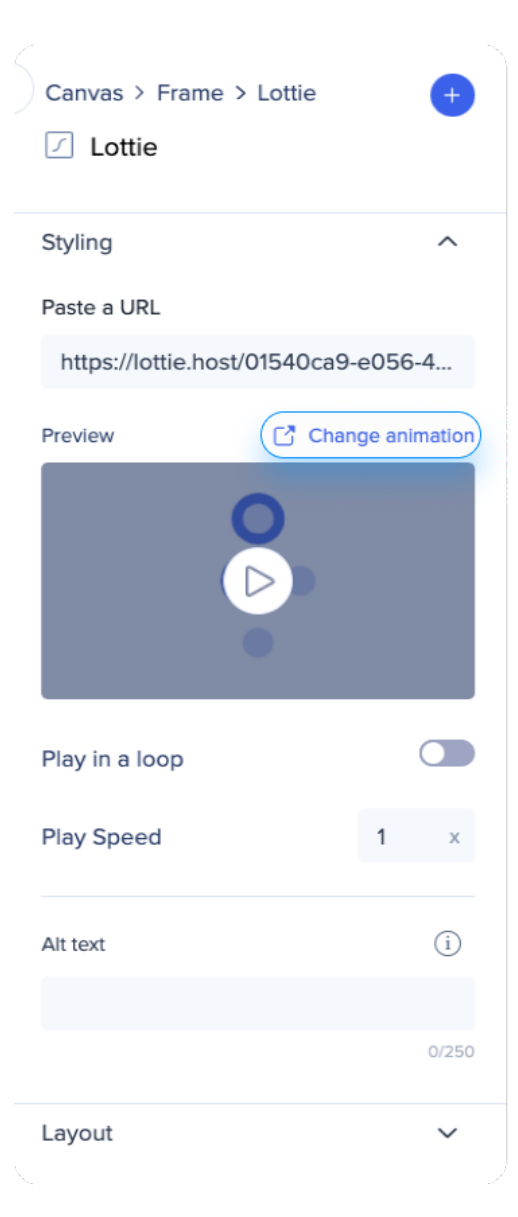

- Wenn Sie kein Lottie-Konto haben, erstellen Sie eines (es ist kostenlos).
- Klicken Sie nach Auswahl einer Animation auf "Link generieren".
- Fügen Sie Ihren Projekten die Animation hinzu.

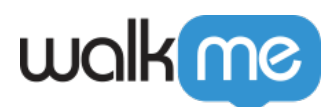

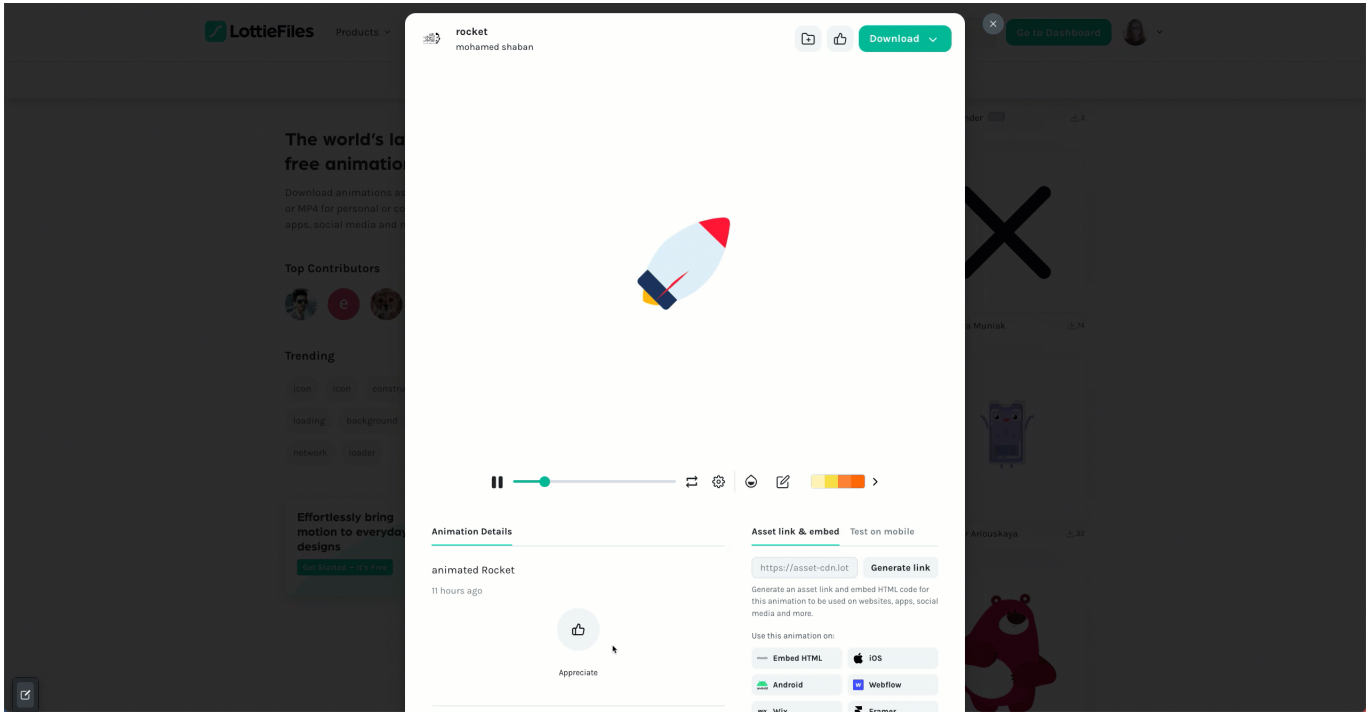

- Links werden generiert
- Kopieren Sie den **JSON-Link**

#### Anmerkung

Im Visual Designer funktioniert nur der JSON-Link.

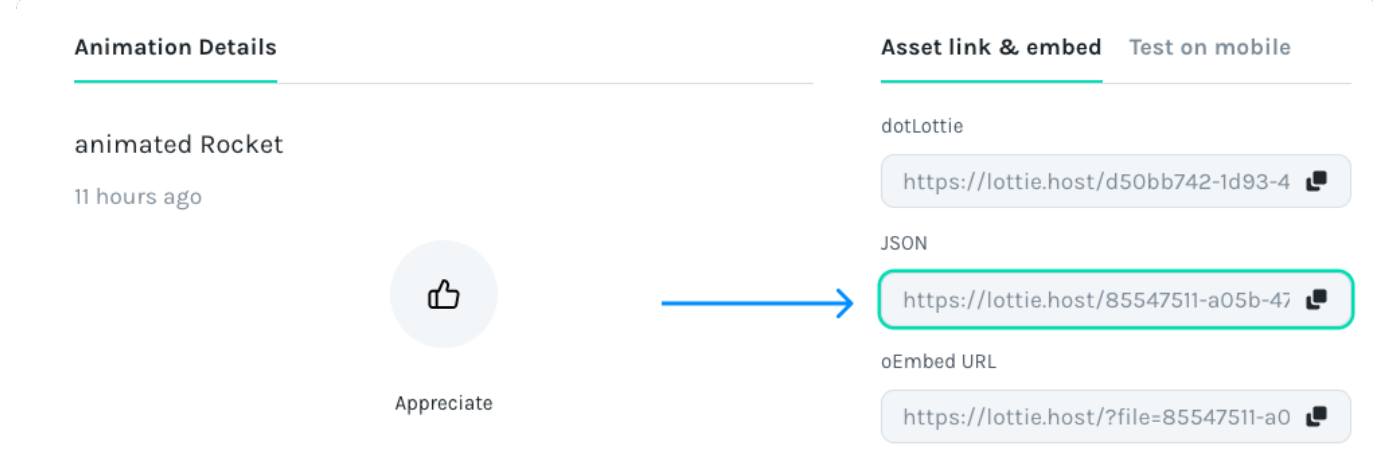

- Fügen Sie den kopierten URL in ein dediziertes Feld im Visual Designer-Seitenmenü ein.
- Schalten Sie "Wiedergabe in Schleife" ein, wenn die Animation weiterhin abgespielt werden soll.

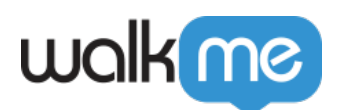

Wiedergabegeschwindigkeit eingeben (1x, 1,5x, 2x usw.)

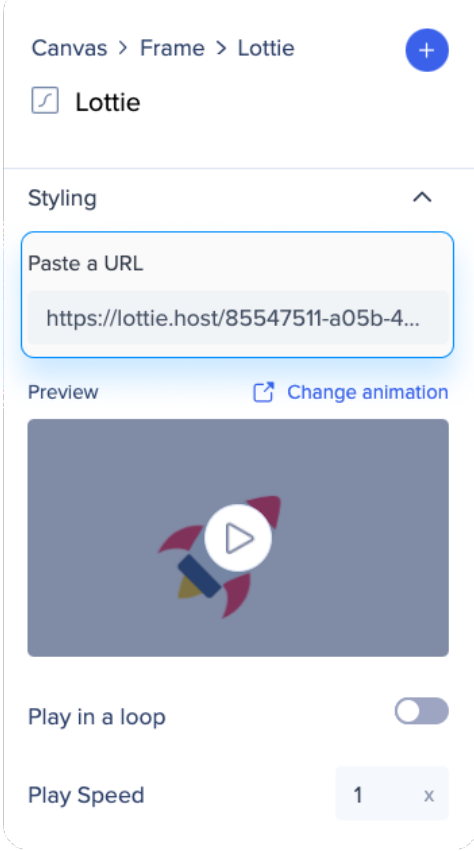

### Lottie-Funktionen

- Navigieren Sie zwecks Bearbeitung einer Lottie-Animation zum Lottie Editor.
- Erfahren Sie mehr über Lottie und seine Funktionen:
	- [Was ist eine Lottie-Animation?](https://lottiefiles.com/what-is-lottie)
	- [Lottie Education Center](https://lottiefiles.com/education)
	- [Lottie FAQ und Support](https://help.lottiefiles.com/hc/en-us)

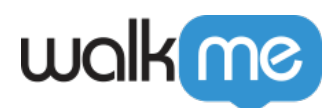

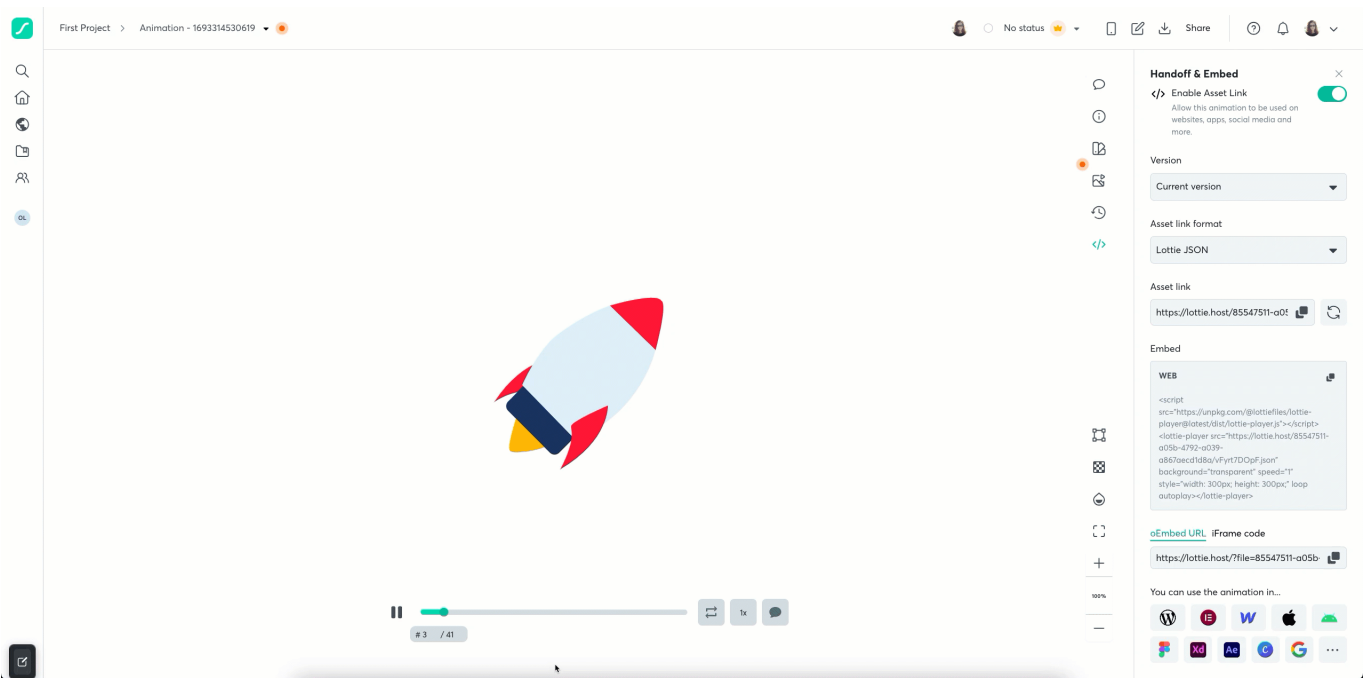

## Einschränkungen

Nur im Dynamic Visual Designer verfügbar